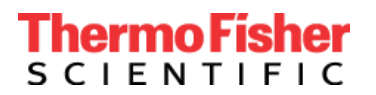

Thermo Fisher Scientific Division des Sciences Génétiques 6055 Sunol Blvd. Pleasanton, CA 94566 États-Unis www.thermofisher.com

## **Avis urgent de sécurité**

### **Produit : TaqPath™ COVID-19 CE-IVD RT-PCR kit (Catalog #A48067) Applied Biosystems™ COVID-19 CE-IVD Interpretive Software v1.3 and v2.3**

5 août 2020

Très cher client,

La présente lettre a pour but de vous informer de deux problèmes que nous avons observés grâce à un contrôle interne et aux commentaires des clients. Nous avons, par conséquent, apporté des mises à jour importantes à notre logiciel et à son mode d'emploi.

1. Le premier problème est lié au test MS2 qui détecte le contrôle positif interne (IPC). Nous avons effectué une mise à jour du logiciel aux paramètres MS2 afin de réduire le risque de tests non valides ou non concluants et de réduire la contrainte d'une répétition de tests sur les clients. Les paramètres d'analyse des autres cibles n'ont pas été modifiés.

Il y a donc une mise à niveau obligatoire pour le Logiciel d'interprétation Applied Biosystems COVID-19 utilisé avec le kit TaqPath COVID-19 CE-IVD RT-PCR Kit

- Si vous utilisez le Logiciel d'interprétation v1.2 Applied Biosystems COVID-19 (utilisé avec les instruments PCR en temps réel de la série 7500), vous devez passer au logiciel v1.3.
- Si vous utilisez le Logiciel d'interprétation v2.1 or v2.2 Applied Biosystems COVID-19 (utilisé avec les plates-formes PCR en temps réel QuantStudio), vous devez passer au logiciel v2.3.
- 2. Le deuxième problème est lié aux instructions relatives au vortex des plaques de réaction RT-PCR. Pour ce problème, nous avons actualisé le mode d'emploi pour souligner l'importance de vortexer les plaques de réaction RT-PCR afin d'atténuer les résultats potentiels faussement positifs. Les instructions relatives au vortex apparaissent dans le mode d'emploi de l'étape « Préparer les réactions RT-PCR » de notre processus de travail COVID-19, MAN0019215 Révision E et toutes les traductions de cette publication.

Nous recommandons vivement que tous les utilisateurs participent à la formation sur l'exécution correcte du programme d'opérations. Notre équipe de formation passe en revue l'ensemble du processus de bout en bout, y compris l'étape du vortex et son importance. Veuillez accéder à la formation disponible 24h/24 et 7j/7 via le lien Education Connect fourni ci-dessous. Si vous avez des besoins d'une formation supplémentaire, veuillez contacter votre représentant local Thermo Fisher Scientific pour planifier une formation en direct.

#### **Actions requises :**

- Informer tous les utilisateurs du Logiciel d'interprétation COVID-19 CE-IVD Applied Biosystems de votre établissement de cette communication.
- Arrêter d'utiliser les v1.2, v2.1 et v2.2 du Logiciel d'interprétation Applied Biosystems COVID-19 CE-IVD .
- Aller sur [www.thermofisher.com/educationconnect](http://www.thermofisher.com/educationconnect) et connectez-vous avec votre nom d'utilisateur et mot de passe thermofisher.com. Saisir le code d'abonnement **COVID19CEIVDISW1323** pour accéder à la formation et la suivre. Il vous sera demandé de réussir un examen et de confirmer que vous avez

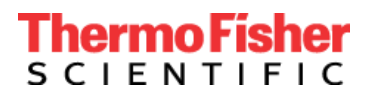

Thermo Fisher Scientific Division des Sciences Génétiques 6055 Sunol Blvd. Pleasanton, CA 94566 États-Unis www.thermofisher.com

pris connaissance des informations pour mettre à niveau le logiciel d'interprétation COVID-19. Un nouvel enregistrement sera requis pour cette mise à niveau. Pour obtenir des instructions complètes sur la façon d'accéder à la nouvelle version du logiciel, veuillez lire notre lettre de bienvenue [EducationConnect](https://www.brainshark.com/thermofisher/educationconnect_welcomeCE-IVD) ou [regarder ce tutoriel vidéo rapide.](https://www.brainshark.com/thermofisher/educationconnect_tutorial)

- Lire et mettre en œuvre les recommandations relatives au vortex ajoutées à la dernière version du mode d'emploi – disponible sur la page du produit [Mode d'emploi du TaqPath COVID-19 CE IVD](https://assets.thermofisher.com/TFS-Assets/LSG/manuals/MAN0019215_TaqPathCOVID-19_CE-IVD_RT-PCR%20Kit_IFU.pdf) pour éviter une insuffisance de mélange et/ou de centrifugation .
- Signer et renvoyer l'accusé de réception page 3 de cette communication, à [EU-customer](mailto:EU-customer-notification@thermofisher.com)[notification@thermofisher.com](mailto:EU-customer-notification@thermofisher.com) .

Thermo Fisher Scientific s'engage à fournir des produits innovants de haute qualité. Si vous avez des questions ou des préoccupations techniques, veuillez consulter le document Foire Aux Questions, qui est fourni avec cette communication. Si vous avez encore des questions ou des préoccupations, veuillez contacter l'assistance technique au 00 800 5345 5345 option 3 ou email [eurotech@thermofisher.com](mailto:eurotech@thermofisher.com) .

Cordialement,

Carol Bleakley Directrice principale Service Qualité Division des Sciences Génétiques Thermo Fisher Scientific

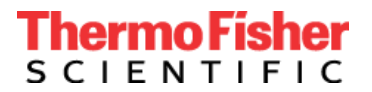

# **FORMULAIRE DE RÉPONSE CLIENT Formulaire d'accusé de réception (Réponse du client requise)**

#### **\* (A remplir par le client)**

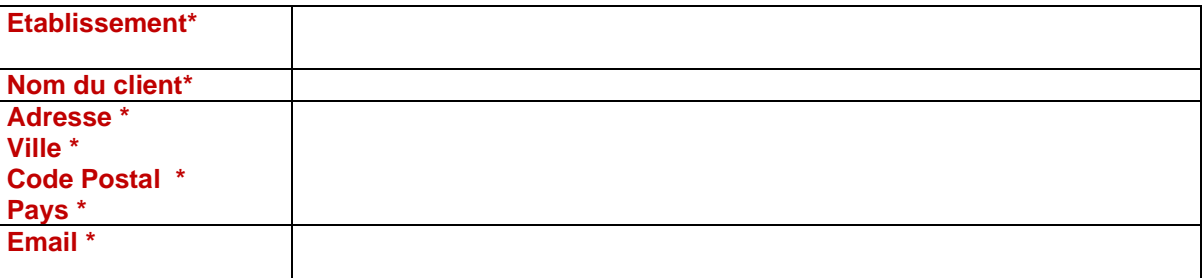

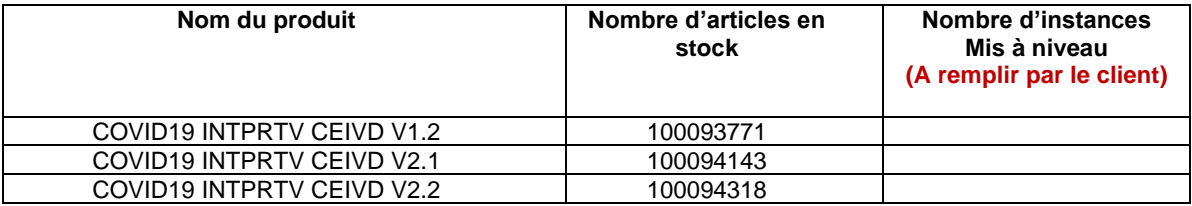

J'ai lu et compris les instructions communiquées dans la lettre datée du 5 août 2020. ☐OUI ☐ NON

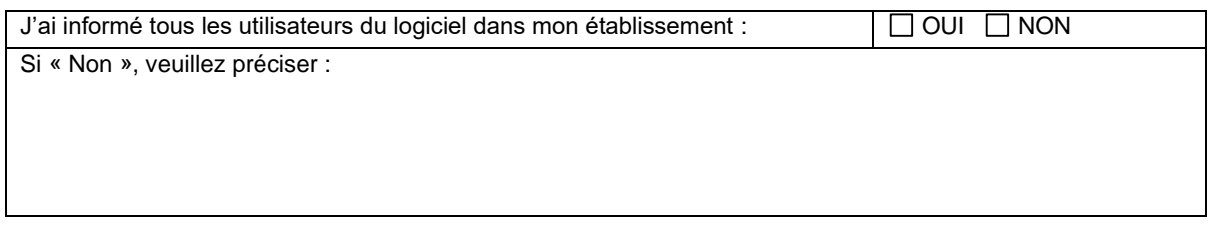

**Signature de réception du client :** \_\_\_\_\_\_\_\_\_\_\_\_\_\_\_\_\_\_\_\_\_\_\_\_\_\_\_\_\_Date :\_\_\_\_\_\_\_\_\_\_\_\_\_\_\_\_\_\_\_\_\_\_

**Veuillez renvoyer la feuille de réponse par e-mail à** [EU-customer-notification@thermofisher.com](mailto:EU-customer-notification@thermofisher.com) .

**Pour toute question ou commentaire, veuillez contacter l'assistance technique au** 00 800 5345 5345 option 3 or email [eurotech@thermofisher.com](mailto:eurotech@thermofisher.com) .

**Numéro de référence Thermo Fisher Scientific :**PR 430820